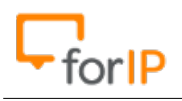

# **Guia de funções PABX ForIP**

# **ÍNDICE**

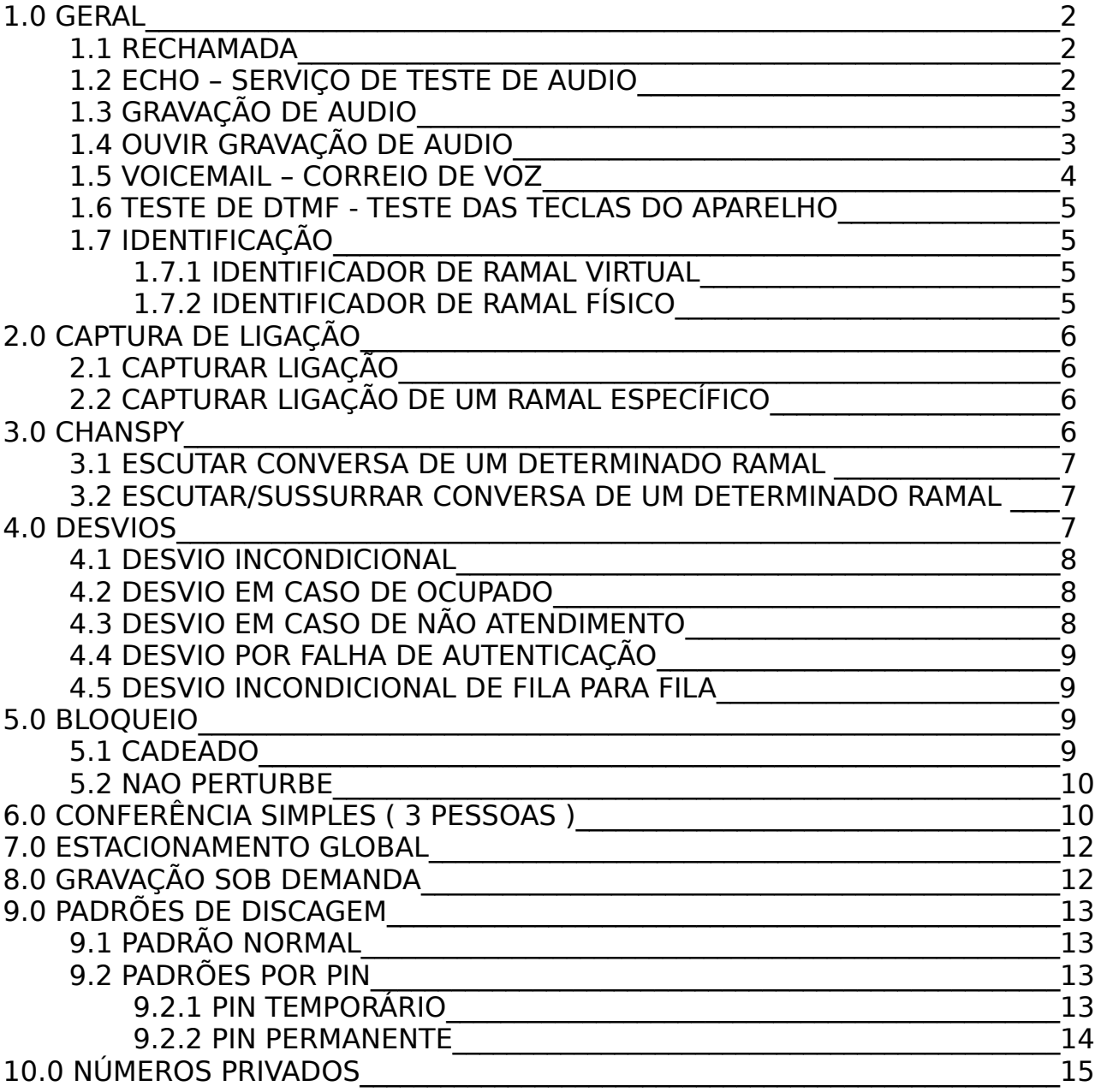

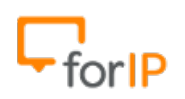

## **1.0 GERAL**

#### **1.1 RECHAMADA**

Descrição: Se o recurso da rechamada estiver ativo, quando ligamos para uma pessoa cujo ramal está ocupado, o PBX irá te enviar uma mensagem de voz, perguntando se pode ativar a rechamada. O ramal destino ficará em monitoramento por 5 minutos. Caso você tecle 1 você estará permitindo a rechamada, se não quiser permitir a rechamada, apenas desligue o telefone.

Comando: Quando o destino estiver ocupado, tecle 1 para aceitar.

Observação: Esta função está disponível somente para ligações não tarifadas.

Procedimento padrão: Esta função se encontra no ForIP Manager 3.0. Acesse o menu Configs → Parâmetros, basta habilitá-la para que seja utilizada.

Exemplo de uso: Ligações para um ramal, cujo o telefone destino está ocupado.

#### **1.2 ECHO – SERVIÇO DE TESTE DE AUDIO**

Descrição: As vezes não temos certeza se a pessoa que está do outro lado da linha está realmente ouvindo, para isto existe o Serviço de teste de audio.

Comando: Discar \*600.

Observação: Caso não ouça sua voz, é por que o dispositivo que está sendo utilizado não está OK.

Procedimento padrão: Retire o ramal do gancho, tecle \*600 e fale alguma coisa, se ouvir o que você falou, o seu dispositivo de áudio está OK.

Exemplo de uso: Quando o usuário do ramal deseja testar seu dispositivo de áudio.

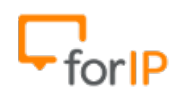

#### **1.3 GRAVAÇÃO DE AUDIO**

Descrição: Você pode criar um arquivo de áudio para ser usado para alguma finalidade específica.

Comando: Discar \*9797

Observação: A gravação atual sempre substituirá a gravação anterior, exemplo;

Você grava uma ligação dizendo "Bem vindo a empresa XXX" e em seguida grava outra dizendo "Olá" a segunda gravação irá sobrescrever a anterior, ou seja, a ultima gravação é a que fica, por isso, após criar e ouvir a sua gravação de áudio , entre em contato com o Suporte ForIP, para que seja salva a sua mensagem de voz.

Procedimento padrão: Retire o ramal do gancho , disque \*9797 e faça sua mensagem de voz. Para ouvir como ficou , disque \*9898, mais informações sobre ouvir o áudio gravado, no tópico a seguir.

Exemplo de uso: Criação do audio para utilizar na unidade de resposta audível (URA).

#### **1.4 OUVIR GRAVAÇÃO DE AUDIO**

Descrição: Após a gravação de áudio , você pode ouvir como ficou a ligação, para ver se é necessário grava-la novamente.

Comando: Discar \*9898

Observação: É necessário que já exista uma gravação feita através do \*9797.

Exemplo de uso: Obter a melhor qualidade possível durante uma gravação de áudio.

Procedimento padrão: Retire o ramal do gancho, disque \*9898 e você irá ouvir a ultima gravação de voz que foi feita através do \*9797.

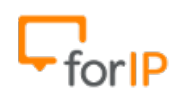

#### **1.5 VOICEMAIL – CORREIO DE VOZ**

Descrição: Assim como nos celulares, existe um serviço de correio de voz onde você pode acessar as mensagens de voz que foram deixadas, lembrando que este recurso precisa estar ativado no seu ramal.

Comando: Disque \*0909 e depois navegue no menu.

Observação: É necessário que este serviço esteja ativado no ForIP Manager 3.0 em Extensões → Ramais → Extras **\***.

Exemplo de uso: Se você não pode atender o telefone por algum motivo, o correio de voz poderá recado receber o recado.

Procedimento padrão: Retire o ramal do gancho e disque \*0909, você receberá uma mensagem de boas vindas do PBX e logo após ele pedirá a senha. Após entrar com a senha basta navegar no menu.

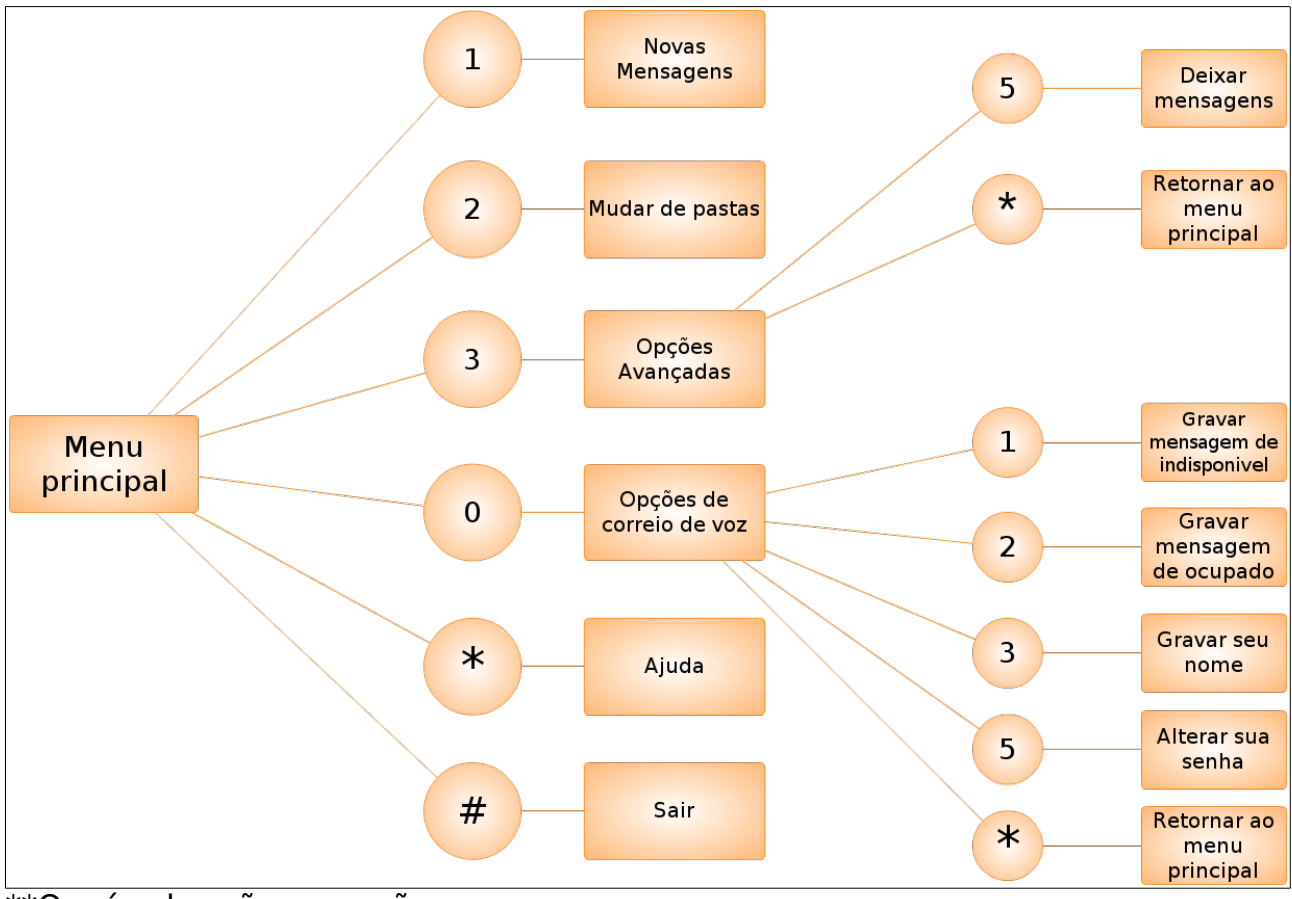

\*\*Os círculos são as opções.

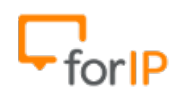

#### **1.6 TESTE DE DTMF - TESTE DAS TECLAS DO APARELHO**

Descrição: O teste de DTMF serve para verificar se os números que estamos discando, estão chegando corretamente ao PBX, ou seja, para identificar erros providos do teclado numérico do telefone.

Comando: Disque \*9999

Observação: N/A

Exemplo de uso: Quando há suspeita de que alguma tecla do telefone não está funcionando corretamente.

Procedimento padrão: Retire o ramal do gancho e tecle \*9999 , você ouvirá um beep, após isto, todo número digitado, será falado em seguida.

## **1.7 IDENTIFICAÇÃO**

#### **1.7.1 IDENTIFICADOR DE RAMAL VIRTUAL**

Descrição: Ao discar \*9998, você receberá uma mensagem de áudio dizendo qual o numero do telefone.

Comando: Disque \*9998

Observação: Caso você não ouça nada após digitar \*9998 pode ser que seu ramal não esteja autenticado ou não está associado a nenhum ramal físico, entrar em contato com o departamento de TI.

Exemplo de uso: Quando se deseja saber o numero do ramal.

Procedimento padrão: Retire o ramal do gancho que deseja saber o numero do telefone, disque \*9998 e ouça a mensagem de áudio.

#### **1.7.2 IDENTIFICADOR DE RAMAL FÍSICO**

Descrição: Ao discar \*9988, você receberá uma mensagem de áudio dizendo qual o ramal físico associado ao seu telefone.

Comando: Disque \*9988

Observação: Caso você não ouça nada após digitar \*9988 pode ser que seu ramal não esteja autenticado ou esteja com algum problema físico, entrar em contato com o departamento de TI.

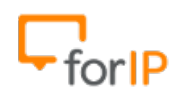

Exemplo de uso: Quando se deseja saber o ramal físico de um telefone para poder associar a um ramal virtual.

Procedimento padrão: Retire o ramal do gancho que deseja saber o ramal físico do telefone, disque \*9988 e ouça a mensagem de áudio.

# **2.0 CAPTURA DE LIGAÇÃO**

#### **2.1 CAPTURAR LIGAÇÃO**

Descrição: Você pode puxar uma ligação que está indo para um ramal de seu departamento, basta discar \*55#.

Comando: Discar \*55#

Observação: Lembrando que o ramal deve pertencer ao mesmo departamento para capturar uma ligação.

Exemplo de uso: O funcionário da mesa a frente não está na mesa, e o telefone dele toca, caso você queira atender, basta capturar a ligação dele discando  $*55#$ .

Procedimento padrão: Retire o ramal do gancho , tecle \*55# .

#### **2.2 CAPTURAR LIGAÇÃO DE UM RAMAL ESPECÍFICO**

Descrição: Caso você deseje puxar uma ligação que está indo para um determinado que não faz parte do seu departamento, basta discar \*56XXXX# (Onde XXXX é o ramal que está tocando).

Comando: Discar  $*56 +$  ramal + #

Observação: N/A

Exemplo de uso: Caso você queira capturar a ligação de um ramal específico, independente do departamento, basta digitar  $*56XXXX#$ 

Procedimento padrão: Retire o ramal do gancho , tecle \*56XXXX#. Por exemplo : \*568020#, neste caso você irá capturar a ligação que está tocando no ramal 8020.

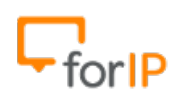

#### **3.0 CHANSPY**

#### **3.1 ESCUTAR CONVERSA DE UM DETERMINADO RAMAL**

Descrição: Você pode escutar a chamada de um ramal de um determinado ramal sem que as pessoas envolvidas na chamada saiba que você está monitorando.

Comando: Discar \*9997XXXX (Onde XXXX é o ramal alvo)

Observação: Você só irá conseguir escutar a conversa de um ramal se o seu telefone estiver na lista de telefones que podem ouvir ligações.

Exemplo de uso: Muito útil em avaliações ou supervisões de atendimentos.

Procedimento padrão: Disque \*9997+ramal, então você receberá uma mensagem de voz do PBX solicitando a senha, após entrar com a senha corretamente , você poderá ouvir a conversa. Senha definida no menu Config → Paramentros.

#### **3.2 ESCUTAR/SUSSURRAR CONVERSA DE UM DETERMINADO RAMAL**

Descrição: Além de escutar a ligação de um ramal específico, você pode também falar com um dos ramais que estão em ligação sem que o outro escute.

Comando: Discar \*9996XXXX (Onde XXXX é o ramal alvo)

Observação: Você só irá conseguir escutar a conversa de um ramal se o seu telefone estiver na lista de telefones que podem ouvir ligações.

Exemplo de uso: Ideal para supervisão e treinamento de atendimentos.

Procedimento padrão: Retire o ramal do gancho, disque \*9996+ramal, quando o PBX solicitar a senha, digite-a corretamente e pronto, você já pode ouvir a ligação e falar com o ramal alvo.

Senha definida no menu Config → Paramentros.

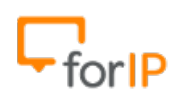

## **4.0 DESVIOS**

#### **4.1 DESVIO INCONDICIONAL - ATIVAR / DESATIVAR**

Descrição: Desvio incondicional serve para o telefone redirecionar a chamada para outro telefone incondicionalmente, ou seja, em qualquer circunstância.

Comando: Para ativar disque \*21 + numero / Para desativar disque \*31

Observação: Vale ressaltar que telefones que estiverem com desvio incondicional ativado não irão tocar.

Exemplo de uso: Uma pessoa entra de férias e você quer que as ligações que iriam para ela passem a ir para você.

Procedimento padrão: Para ativar disque \*21 + numero Para desativar disque \*31

#### **4.2 DESVIO EM CASO DE OCUPADO - ATIVAR / DESATIVAR**

Descrição: Desvio em caso de ocupado, serve para o telefone redirecionar a chamada para outro telefone caso o mesmo esteja ocupado.

Comando: Para ativar disque \*22 + numero / Para desativar disque \*32

Observação: N/A

Exemplo de uso: Se a pessoa precisa receber ligações mesmo estando com a linha ocupada.

Procedimento padrão: Para ativar disque \*22 + numero Para desativar disque \*32

#### **4.3 DESVIO EM CASO DE NÃO ATENDIMENTO - ATIVAR / DESATIVAR**

Descrição: Desvio em caso de não atendimento, serve para o telefone redirecionar a chamada para outro telefone caso o mesmo não atenda a ligação.

Comando: Para ativar disque \*23 + numero / Para desativar disque \*33

Observação: N/A

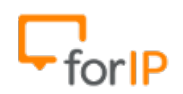

Exemplo de uso: Se uma pessoa sai para almoçar, ela não estará la para atender o telefone, logo a chamada será desviada por não atendimento.

Procedimento padrão: Para ativar disque \*23 + numero Para desativar disque \*33

#### **4.4 DESVIO POR FALHA DE AUTENTICAÇÃO - ATIVAR / DESATIVAR**

Observação: N/A

Comando: Para ativar disque \*24 + numero / Para desativar disque \*34

Descrição: Desvio por falha de autenticação, serve para o telefone redirecionar a chamada para outro telefone caso o mesmo não esteja autenticado no PBX.

Exemplo de uso: N/A

Procedimento padrão: Para ativar disque \*24 + numero Para desativar disque \*34

#### **4.5 DESVIO DE FILA PARA FILA (INCONDICIONAL) - ATIVAR / DESATIVAR**

Descrição: Esse desvio, possibilita fazermos via teclado do telefone um desvio incondicional de fila para filas.

Comando: Para ativar disque \*61 +  $N<sup>°</sup>$  fila origem, logo em seguida você será solicitado o ramal de destino. Dessa forma quem ligar na fila de origem, será desviado imediatamente para uma outra fila ou ramal Para desativar disque  $*62 + N<sup>o</sup>$  fila origem

## **5.0 BLOQUEIO**

#### **5.1 CADEADO - ATIVAR / DESATIVAR**

Descrição: O recurso cadeado serve para bloquear o telefone para que ele não faça nenhuma ligação tarifada.

Comando: Para ativar disque \*41 / Para desativar disque \*42

Observação: Para desbloquear você precisa usar a mesma senha que usou quando bloqueou.

Exemplo de uso: Quando se deseja bloquear um ramal de fazer ligações tarifadas.

Procedimento padrão: Para ativar disque \*41

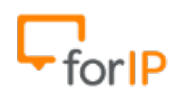

Para desativar disque \*42

#### **5.2 NAO PERTURBE - ATIVAR / DESATIVAR**

Descrição: O telefone irá ficar indisponível para todos os tipos de chamadas entrantes.

Comando: Para ativar disque \*51 / Para desativar disque \*52

Observação: Para desbloquear basta discar \*52. Exemplo de uso: Quando deseja fazer alguma reunião e não pode ser encomodado.

Procedimento padrão: Para ativar disque \*51 Para desativar disque \*52

#### **6.0 CONFERÊNCIA SIMPLES ( 3 PESSOAS )**

Descrição: Unir 3 pessoas numa chamada de uma maneira prática.

Comando: Disque \*1 para criar a sala de conferência e mandar a Pessoa B para a sala, após digitar \*1 você ira receber um tom de linha, disque o numero da Pessoa C e disque \*2 para mandar a segunda pessoa para a sala de conferência junto com você.

Observação: A conferência tem que ser feita pela pessoa A da chamada.

Exemplo de uso: Uma pequena reunião entre 3 membros.

Procedimento padrão: 4 Passos.

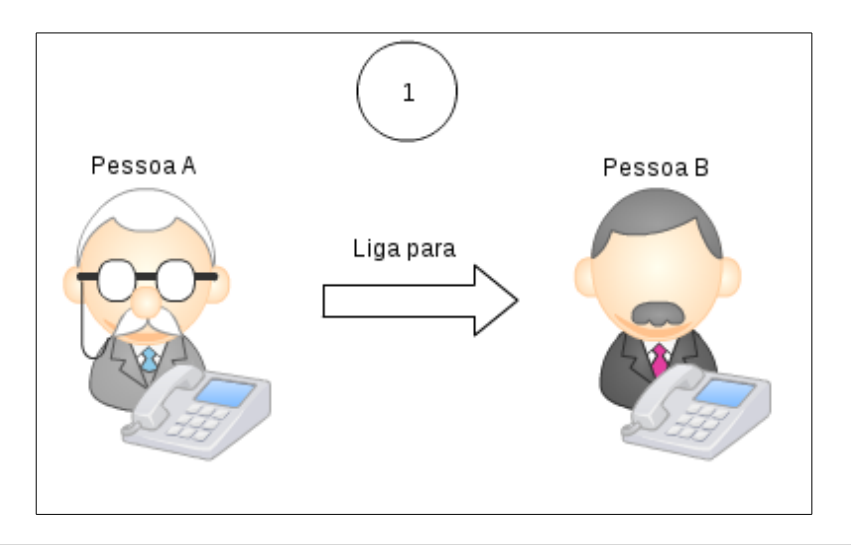

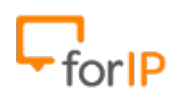

Quando a chamada já estiver estabelecida, então a Pessoa A disca \*1. Neste momento a Pessoa B já esta na sala de conferência e a Pessoa A irá receber um tom de linha para falar com a Pessoa C.

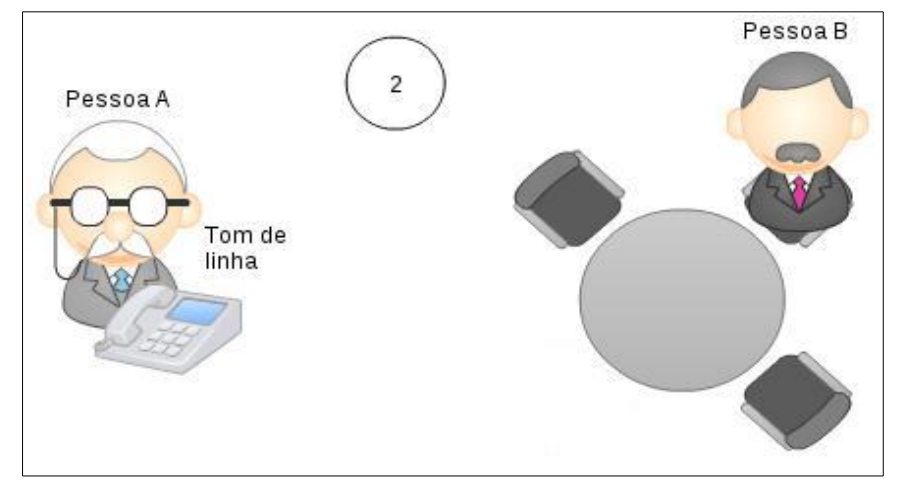

Agora, sem desligar o telefone, a Pessoa A liga para a pessoa C .

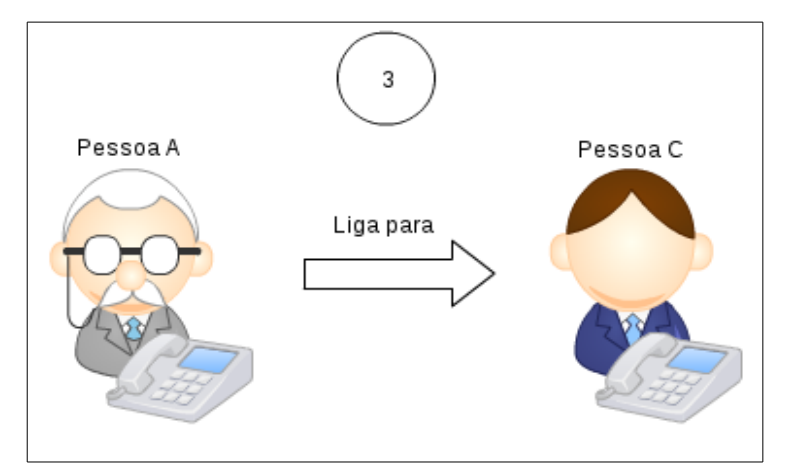

Quando a chamada já estiver estabelecida, então a Pessoa A disca \*2 para mesclar a ligação, juntando todos na conferência.

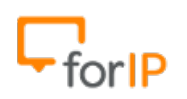

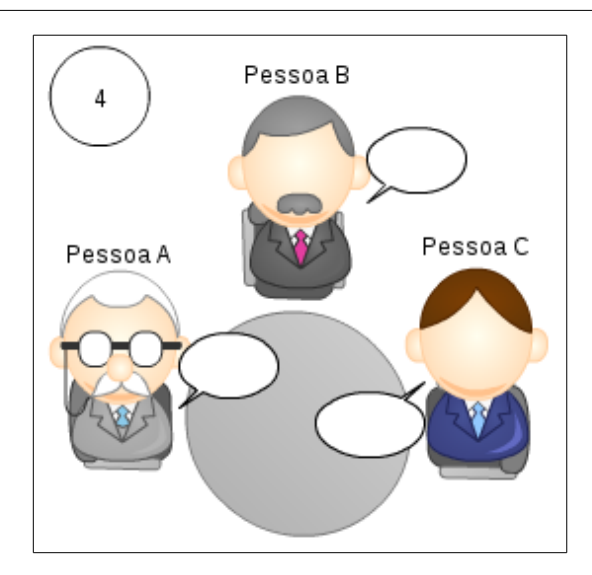

#### **7.0 ESTACIONAMENTO GLOBAL**

Descrição: Esta funcionalidade é utilizada para estacionar uma chamada em curso e poder captura-la em outro ponto da empresa.

Comando: Discar \*\* + \*710

Observação: Preste bastante atenção ao código que vai ouvir, ao digitar \*\* + \*710. Ele varia de 711 a 799.

Exemplo de uso: Você está falando com uma pessoa na sua sala que fica no 1º andar, então por algum motivo , você precisa continuar a mesma ligação de um ramal que está no 3º andar. Você irá estacionar a chamada, ir até o ramal que está no 3º andar e continuá-la normalmente.

Procedimento padrão: No meio de uma ligação, tecle \*\* + \*710 e preste bem atenção no código que irá ouvir, após ouvir o código já pode desligar o telefone. Este código é o que você vai usar para continuar a ligação de outro ramal, então vamos supor que o código foi 713. Vá até o outro ramal , onde deseja continuar a ligação e disque o código, no caso 713 e é só continuar a ligação.

#### **8.0 GRAVAÇÃO SOB DEMANDA**

Descrição: Numa chamada já em andamento, mesmo se a chamada não estiver gravando, é possível inciar a gravação a qualquer momento da chamada.

Comando: Disque \*3

Observação: A gravação será enviada por e-mail para quem iniciou a gravação. Este e-mail deve estar cadastrado na opção de FAX.

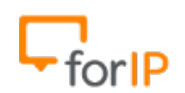

Exemplo de uso: Se você estiver numa ligação que não está sendo gravada, e sentir a necessidade de começar uma gravação, basta digitar \*3 e começar a gravação lembre-se; A gravação irá acontecer a partir do momento que o codigo foi usado.

Procedimento padrão: No meio da ligação , basta teclar \*3

## **9.0 PADRÕES DE DISCAGEM**

#### **9.1 PADRÃO NORMAL**

Local Fixo: 037023400 Local Celular: 0992458754 DDD Fixo: 01138725577 DDD Celular: 011992146565 DDI: 00014258828080 0800: 00800349999 0300: 00300123412 Numero Emergencial: 190

## **9.2 PADRÕES POR PIN**

#### **9.2.1 PIN PERMANENTE**

Descrição: É comum existir ramais isolados e compartilhados dentro de empresas, geralmente é permitido a eles fazer somente ligações não tarifadas. Para fazer ligações tarifadas a partir de um ramal destes, é necessário fazer o uso do PIN, no caso do PIN permanente você não precisa digitar sua senha em todas as ligações, você digita apenas uma vez e faz as ligações, e quando terminar é só desativar, similar a um sistema de login.

Comando: Para ativar \*9 + numero / Para desativar \*9 ou Timeout

Observação: Vale lembrar que a responsabilidade das ligações é de quem digitou o PIN. Portanto não esqueça de desativar este recurso quando terminar de usar. Existem 2 modos de desativar o PIN permanente, Através do Timeout que é definido no ForIP Manager 3.0 no menu Configs → Parâmetros ou discando \*9.

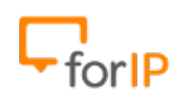

Exemplo de uso: Fazer ligações a partir de um ramal que está bloqueado para ligações tarifadas.

Procedimento padrão: Retire o ramal do gancho , digite \*9 + numero , digite a senha e fale normalmente. As próximas ligações após usr o PIN será feita atraves do padrão normal (0 + numero). Depois disque \*9 para desativar.

### **9.2.2 PIN TEMPORÁRIO**

Descrição: É comum existir ramais isolados e compartilhados dentro de empresas, geralmente é permitido a eles fazer somente ligações não tarifadas. Para fazer ligações tarifadas a partir de um ramal destes, é necessário fazer o uso do PIN. Para isso basta fazer a chamada do modo convencional e retirar as permissões do ramal, o sistema detectará a falta de permissao e solicitará o PIN.

Comando: Padrão normal de discagem .

Observação: Vale lembrar que a responsabilidade das ligações é de quem digitou o PIN.

Exemplo de uso: Fazer ligações a partir de um ramal que está bloqueado para ligações tarifadas.

Procedimento padrão: Retire o ramal do gancho , digite o numero conforme os padrões normais de discagem, digite a PIN e fale normalmente.

#### **10.0 NUMEROS PRIVADOS DO SISTEMA**

Do 700 ao 799 , 800, 900 a 909.